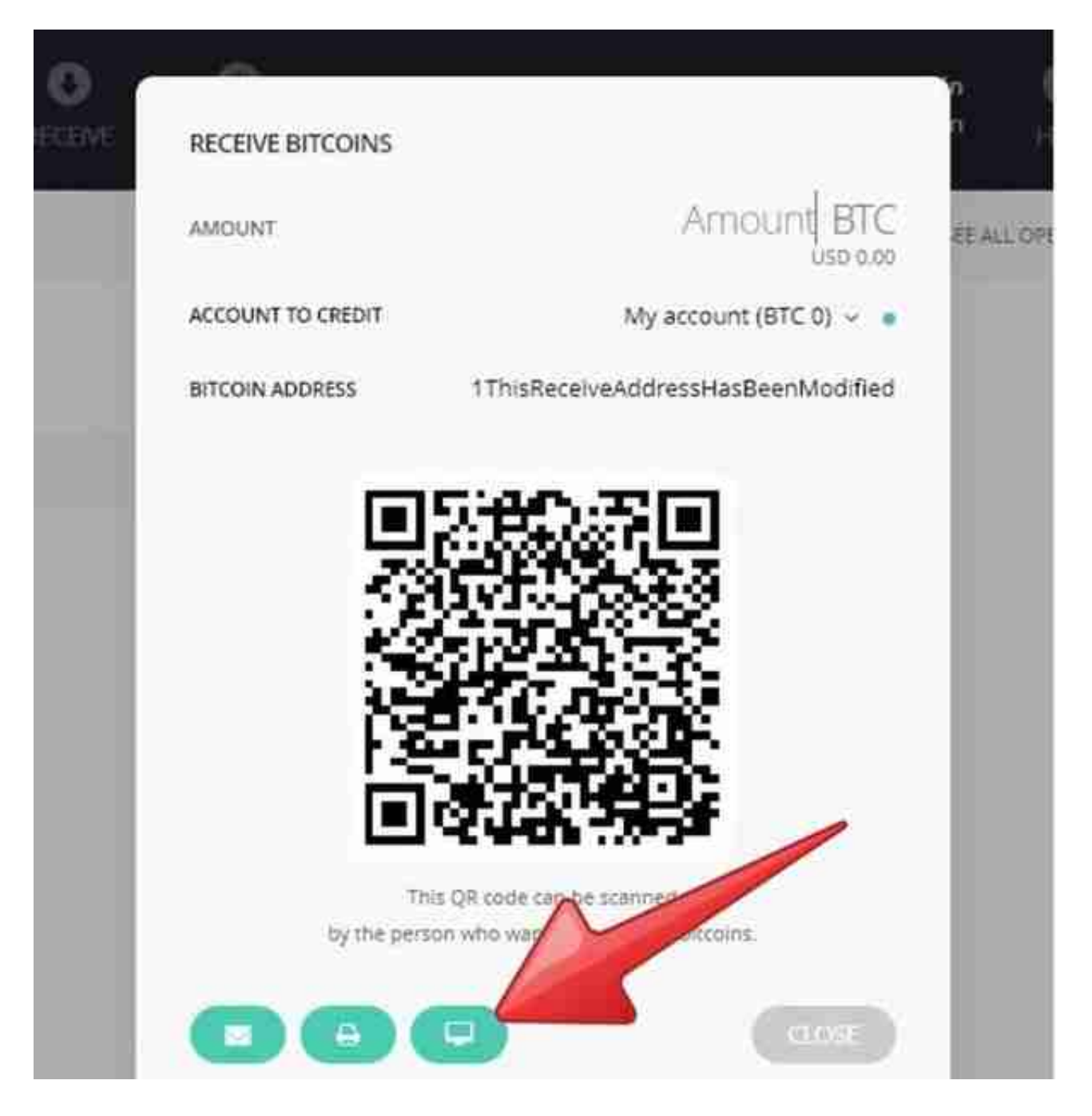

交易时一定要点选交易画面QR

Code下方的「监视屏幕icon」,完成钱包地址双重确认

Ledger在官方Twitter上发文提醒用户,在交易时一定要点选交易画面QR Code下 方的「监视屏幕icon」,就会在电脑屏幕上显示出钱包地址,用户必须重复确认硬 件钱包跟电脑上的钱包地址是相符的,才能执行交易。

目前仅比特币钱包受影响,提醒用户执行双重认证

根据了解,目前受影响的是比特币硬件钱包,以太币、瑞波币钱包不受这项漏洞影 响。

Ledger表示,这项漏洞无法完全被根除,「恶意病毒可以随时改变你在电脑屏幕上 看到的一切,唯一的解决方案就是建立用户的危机意识,半年前Ledger就在装置上 新增双重认证功能。」